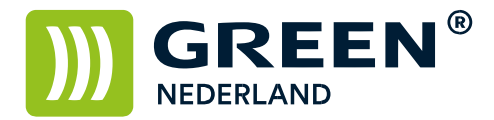

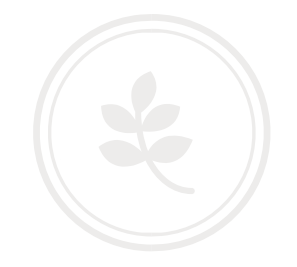

## Bestanden scannen naar een SD-kaart of USB-stick

Plaats de USB geheugenkaart of de USB stick in de daarvoor bestemde poort op het bedieningspaneel en wacht tot het LED lampje gaat branden.

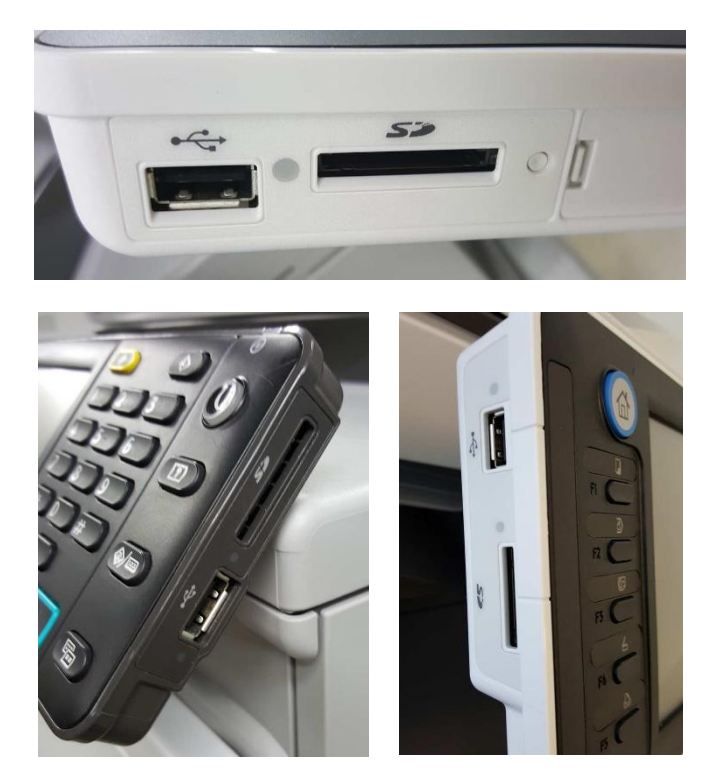

Selecteer hierna in het scherm de Scannerfunctie en kies hierna voor de optie Bestand opslaan.

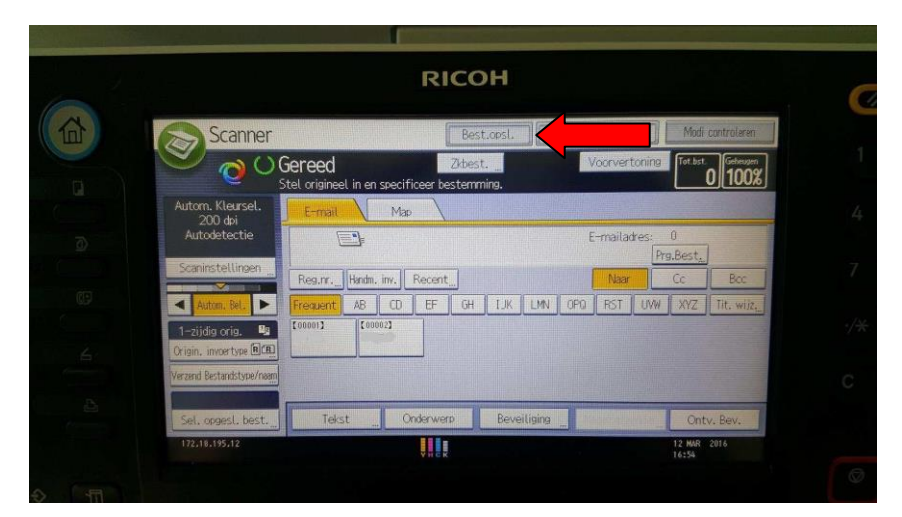

**Green Nederland | Import Export** 

Info@greennederland.nl | greennederland.nl Heeft u vragen? Bel ons op: +31 (0)46 451 0300

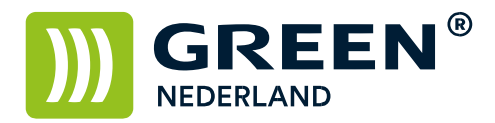

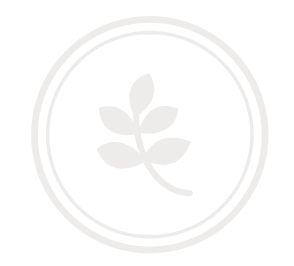

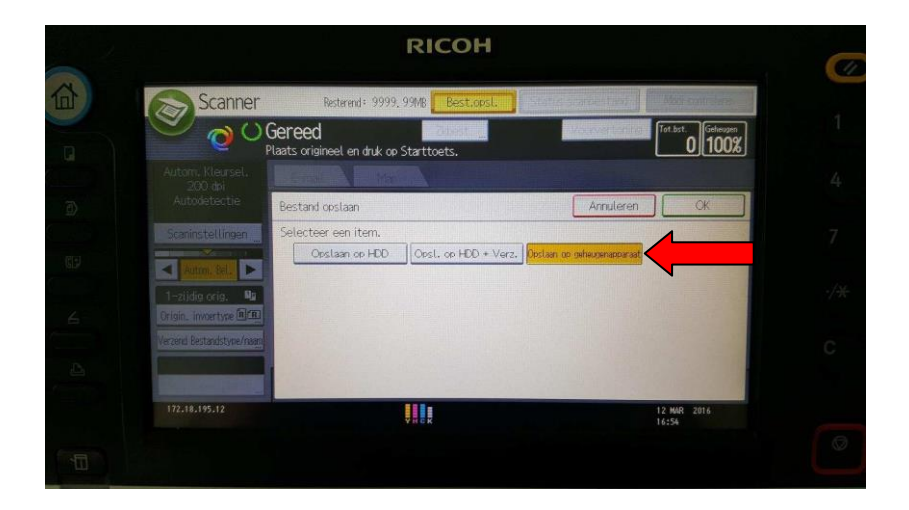

Kies vervolgens voor Opslaan op geheugenapparaat en kies dan voor OK.

Plaats uw document in de boveninvoer of op de glasplaat. Pas eventueel de instellingen aan en toets hierna op de groene knop.

Wacht tot onderstaande boodschap verschijnt.

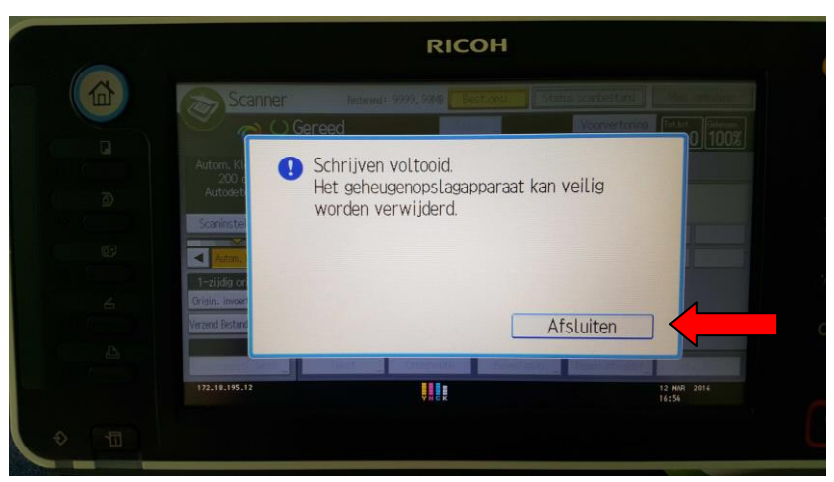

Kies voor afsluiten , hierna kunt u de gegevensdrager verwijderen, Of u kunt eventueel nog meerdere documenten scannen.